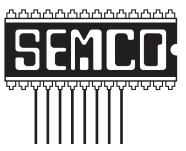

# Official Newsletter SouthEastern Michigan Computer Organization, Inc.

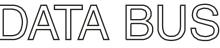

Thousands of Free eBooks for Kindle.

Volume 38

March 2013

Number 3

# **IN THIS ISSUE**

| by Ira Wilsker                                           | 3  |
|----------------------------------------------------------|----|
| _ook Back Tech, by Greg Skalka                           | 5  |
| Have Fun and Learn with Paint, by Jim Cerny              | 8  |
| The Tip Corner—October 2012, by Bill Sheff               | 10 |
| Excel Charts in PowerPoint, by Allen Wyatt               | 12 |
| Alternative Ways of Creating Random Text, by Allen Wyatt | 14 |
| Maps, Maps and More Maps, by Mary Stewart                | 14 |
| Of Interest Links (OIL), by Fred Acerri                  | 15 |
| SEMCO Meeting Pictures                                   | 16 |
| Board Meeting Minutes, by Carol Sanzi                    | 18 |
| SIGS: Computing, Techniques, Advice, Linux, Programming  | 19 |
| DATA BUS Deadline                                        | 19 |
| Other Groups Calendar of Events                          | 20 |
| Computer Resource People                                 | 21 |
| SEMCO Calendar                                           | 22 |
| Map & Directions to SEMCO Meeting at ESD                 | 23 |

#### SEMCO OFFICERS

| President      | Mike Bader      | (586) 447-6683 |
|----------------|-----------------|----------------|
| Vice-President | Richard Jackson | (248) 546-3694 |
| Secretary      | Carol Sanzi     | (586) 739-7256 |
| Treasurer      | Brian Brodsky   | (248) 391-9125 |

Members-at-Large of the Board of Directors

Bob Clyne (810) 387-3101

Richard Fink

#### **NEWSLETTER STAFF**

| Publications Committee Chair | Warner Mach     | (734) 326-0733                           |
|------------------------------|-----------------|------------------------------------------|
| Editor                       | Warner Mach     | (734) 326-0733                           |
| Events Research              | Betty MacKenzie | (586) 254-0677                           |
| Proofreader                  | Beth Fordyce    | (734) 453-0349                           |
| Proofreader                  | Fred Acerri     | E-Mail <acerri@att.net></acerri@att.net> |

# SIG (SPECIAL INTEREST GROUP) CHAIRPERSONS

| SIG-COMPUTING   | Tom Callow       | (248) 642-5770 (9-5) |
|-----------------|------------------|----------------------|
| SIG-TECHNIQUES  | Warner Mach      | (734) 326-0733       |
| SIG-ADVICE      | Franz Breidenich | (248) 398-3359       |
| SIG-LINUX       | Brian Brodsky    | (248) 391-9125       |
| SIG-PROGRAMMING | Richard Jackson  | (248) 546-3694       |
|                 |                  |                      |

The SouthEastern Michigan Computer Organization, Inc. (SEMCO) is a non-profit, 501(c)(3), group dedicated to providing information, education and a forum to computer users (professional and amateur) and other interested individuals. Membership in SEMCO is open to all individuals 18 years or older. Persons under 18 years may become members through the sponsorship of a parent or guardian. Dues of \$30/year include monthly DATA BUS and free personal ads.

# All SEMCO correspondence should be addressed to

SEMCO - P.O. Box 707 - Bloomfield Hills, MI 48303-0707

Web site: <a href="http://www.semco.org">http://www.semco.org</a>
E-mail: <a href="mailto:semco@semco.org">semco@semco.org</a>

General information: (voice) answering device in Royal Oak (248) 398-7560

DATA BUS is published monthly by SouthEastern Michigan Computer Organization, Inc. (SEMCO) as its official newsletter. **Mail DATA BUS newsletter copy to: Warner Mach, 16007 Elizabeth St., Beverly Hills, Ml. 48025; or e-mail: warnermach@gmail.com.** The Editor is responsible for contents and control of the DATA BUS. Materials published herein may be used for non-commercial purposes only, without further permission of SEMCO or the authors, except as noted, providing credit is given to the author and source, i.e. DATA BUS, and issue date. Entire contents copyright © 2013 SouthEastern Michigan Computer Organization, Inc.

SEMCO does not condone in any way the illegal copying of copyrighted material and will not tolerate such practice at any SEMCO function.

Your mailing label and membership card list the month and year your membership expires. Newsletters will not be sent after the month of expiration. Back issues may not be available. Renew your membership as early as possible.

This publication was created using Adobe InDesign CS2 donated by Adobe Systems, Inc.

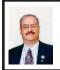

# Thousands of Free eBooks for Kindle By Ira Wilsker

Regular readers of this column are well aware that digital books (eBooks) are making tremendous inroads in the publishing industry. With the purchase of countless millions of e-readers, along with smart phones, tablets, and other digital devices, the market for eBooks has exploded. Several book companies, including Amazon and Barnes & Noble, have introduced dedicated readers such as the Kindle and the Nook, that allow the user to carry an entire library of books and magazines in a light weight, thin electronic device. Many schools and colleges across the globe are now arranging for textbooks to be provided to students via a reader, rather than as the traditional paper based books.

There are both cost and environmental advantages to utilizing eBooks rather than the paper books. Supposedly, millions of trees are now saved annually because they are not felled to make the paper used in the books, while massive amounts of diesel fuel is not burned because thousands of tons of books no longer have to be shipped. With an e-reader, rather than the proverbial "ton of books," our children no longer have to suffer back and other orthopedic issues due to an overweight backpack, but instead carry a digital reader that weighs mere ounces. Casual readers and academics can carry their entire personal libraries on a reader that weighs only ounces, yet may easily have a display comparable to that of their favorite paper books.

As our digital technology expands at an incredible rate, more and more

devices can display eBooks from a variety of sources. The major e-reader manufacturers have also released free "apps" (applications) that can run on almost all digital devices, such as computers (desktop or laptop), smart phones, and tablets, including those running iOS (Apple), Android, Windows, MAC, Windows Phone, and Blackberry.

While there are many types and formats of eBooks distributed, one of the most popular is Amazon's Kindle format. While Amazon produces and sells the very popular Kindle devices, it also distributes an unimaginable assortment and number of books and magazines in Kindle format. Amazon also makes available for free and to anyone, Kindle apps that can run on virtually any modern computer, smart phone, or tablet, regardless of operating system. Amazon obviously has a pecuniary interest in getting the widest possible dissemination and distribution of its commercial Kindle devices and free Kindle apps in order to sell more of its Kindle formatted books and magazines.

Amazon has millions of book and magazine titles available for Kindle, most available in digital format for significantly less than the paper equivalents. In many cases, the Kindle digital format is even less expensive than many of the used books listed on Amazon. In order to expand the distribution and popularity of the Kindle format. Amazon has made available to Kindle users, both those that use a dedicated reader or an app based device, a large number of free titles, as well as a very large "lending library" of current and popular titles to its "Prime" members. Many of the free titles offered by Amazon had been older editions of books whose copyrights had expired, and are now in the public domain.

There are several ways to locate the free books and other printed materials available on Amazon for the Kindle devices and apps. I opened the < http:// Amazon.com > webpage and did a simple search for "free kindle books" which displayed a pull-down menu that provided the appropriate links to what I was looking for. As I type this, Amazon is offering 54,472 free books for the Kindle. While most of these titles are totally free, there are many others that are listed as free to borrow by Amazon Prime members (normally \$79 per year), but are for sale to non-members. It must be stated that the listings of free Kindle books are somewhat dynamic, in that some of the titles are only free for a limited time, while other titles are likely to remain free of charge. It is likewise also important to note that titles are somewhat constantly being added to these free listings, while others are deleted. Unless desiring a specific title, this is a trivial impediment, as at any given time, there are over 50,000 free titles available.

Upon opening the listing of free Kindle eBooks, the display defaulted to the "New and Popular" listing and displayed Les Misérables (English language) by Victor Hugo, The Complete Sherlock Holmes by Arthur Conan Doyle and Robert Ryan, The Holy Bible, English Standard Version (with Cross-References), A Tale of Two Cities by Charles Dickens, The Ugly Duckling (Illustrated) by Hans Christian Andersen, and thousands of other titles. On the left margin of the Amazon webpage is a directory of approximately 30 genres or categories

of free Kindle books making the menu method of finding titles of interest somewhat easy. Upon clicking on many of the listed genres, a sub-menu opens listing topics under that particular genre, making locating desired texts still easier. For example, clicking on the "History" topic, which includes over 3600 titles, opens a sub-menu of over a dozen categories.

One especially interesting free Kindle eBook that appeared among the most popular downloads is "Kindle Buffet: Find and download the best free books, magazines and newspapers for your Kindle, iPhone, iPad or Android [Kindle Edition]," by Steve Weber. "Kindle Buffet" according to the review on Amazon, " ... will introduce you to <a href="http://KindleBuffet.com">http://KindleBuffet.com</a>, a website and newsletter founded by author Steve Weber to showcase the best Kindle books currently offered free-plus a multitude of other avenues toward great free content." While free to download in Kindle format, a paperback version sells on Amazon for \$5.95. This title is also a guide to the website <a href="http://">http://</a> KindleBuffet.com>, which provides frequent updates to the availability of free Kindle content, as well as a directory of free content broken down into 18 categories or subjects <a href="http://">http://</a> www.weberbooks.com/kindle/freenonfiction-bestsellers>.

Another website, Freebook Sifter <a href="http://freebooksifter.com">http://freebooksifter.com</a>, currently has a compiled list of over 36,000 free Kindle titles in over a dozen languages. Being somewhat ethnocentric, I selected English as my chosen language, and Freebook Sifter reduced its displayed selections to 26,244 books published in English. Freebook Sifter offers a menu of 26 categories of free Kindle books;

when clicked, the default display is based on the number of ratings for each title, followed by readers' ratings for each title. Clicking on a title displayed on the Freebook Sifter website takes the user directly to the Amazon website where that free title can be accessed.

With over 50,000 free books available in Kindle format that can be displayed on almost any type of computer, smart phone, or tablet, as well as on an Amazon Kindle device, there is enough free content available to satiate any casual or devoted reader.

### WEBSITES:

- <a href="http://www.freebooksifter.com">http://www.freebooksifter.com</a>>.
- <<u>http://www.amazon.com</u>>.
- <http://read.amazon.com/?ref\_=kcr\_app\_ariel>.
- <a href="http://www.techsupportalert.com/content/links-thousands-free-kindle-downloads-amazon.htm">http://www.techsupportalert.com/content/links-thousands-free-kindle-downloads-amazon.htm</a>.
- <http://KindleBuffet.com>,
- <http://www.weberbooks.com/kindle/>

Ira Wilsker is a Columnist, The Examiner, Beaumont TX; Program Director of Management Development at the Lamar Institute of Technology, Beaumont TX; and a radio and TV show host. Contact him at <<u>iwilsker@sbcglobal.net</u>>.

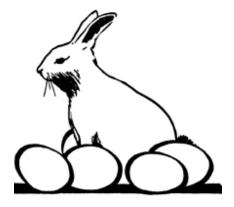

# Look Back Tech By Greg Skalka

No matter how modern your technology may be, you usually can't escape your past. The introduction of the personal computer 30 years ago started a revolution in how we deal with correspondence, communications. photography and music. This revolution resulted in an evolution of capabilities over three decades, culminating in the Ultrabooks, tablet computers, personal music players and digital and video cameras we have today. In the fastpaced and ever-changing world of computers and consumer electronics, the past, as defined by different features and capabilities, can be as recent as vesterday. And unfortunately, something new and improved usually means something else just became obsolete, sometimes before its time.

Unless you just came out of a 30-year coma, you probably have computer files, media and devices that are not fully compatible with the latest in computers and electronics. For those of us that have been using computers and technology for even a short time, moving to the next, newest, latest and greatest will involve change. How do we bring along the content we have created and used in the past? How can we continue to use our favorite old devices?

Fortunately, there are a number of devices available to address these issues. They are often called translators, converters or copiers, but I like to think of them as "look back" devices. They can help us look back to an earlier time, bridge the divide between technologies and bring our content,

be it music, photos, video, documents or information, along with us as technology evolves. And boy, does it ever evolve.

Imagine archaeologists stumbling upon an undiscovered ancient library. Despite alphabet and language translation issues, they could probably eventually learn quite a lot about the time period in question, as ancient civilizations typically used information recording technologies we can still easily use today. Assuming they are in good condition, carved stone tablets are still as readable now as they were when carved thousands of years ago. Even the information in paper books preserved from a hundred years ago is still easily accessible. That may not be the case. however, with information stored from only ten or twenty years ago.

Imagine instead opening unclaimed storage locker that has been closed for 10 to 20 years, and finding it contains lots of important and interesting information. Unfortunately, it is stored on Betamax, VHS and cassette tapes, LP records, 8 inch, 5.25 inch and 3.5 inch floppy disks, SmartMedia flash memory cards and bare Parallel ATA (PATA) hard drives. You might feel the archaeologists have an easier task in obtaining their information. Even if you could come up with functional hardware to read all these old media types, how could you provide the data to someone that wants to access it on an iPad?

Fortunately, there is look back technology available to access and translate a lot of that old media. Although current computers no longer have drives to read removable magnetic disks, and the latest Ultrabooks, Chromebooks and iPads don't even have optical disc drives, there are a lot of

USB external drives available for these older media types. I have not seen (at least recently) any USB external drives for reading 8" or 5.25" floppy disks, so for those you might have to rely on an old working computer. USB external drives are readily available for 3.5" disks, however, and are great when you have older equipment (like electronic test equipment) that can only store to its built-in floppy drive. There are also plenty of USB external optical drives available to read and write CD, DVD and even Blu-ray discs.

There are a number of options when it comes to getting information off of older computer hard drives. If you don't have a computer that supports the older drive, there are plenty of hard drive external enclosure kits available to interface all sizes of PATA and SATA hard drives to USB. The Apricorn DriveWire Universal Hard Drive Adapter is one of several similar products that can easily connect any size or type of bare hard drive to USB for data transfer. It is great for transferring files you forgot you needed from those old computers that won't boot anymore, or have no removable media in common with your new computer. For bare SATA drives, there are also quick-change docks available to easily access them through USB or eSATA.

A lot of laptops and tablets have slots for reading the removable flash memory cards commonly used in digital cameras, but most can only accommodate SD (Secure Digital) cards. Many of the older or less popular media formats, like CompactFlash or SmartMedia, are not supported in new devices. There are a lot of USB adapters available for almost any memory card format that has ever existed, allowing these cards to be read

again. I have one USB media adapter that claims to accommodate 56 different types of memory cards.

Though almost everyone now captures and enjoys audio-visual entertainment through digital means and devices, including digital still and video cameras, personal digital music players and streaming audio and video, the alldigital era is at most only two decades old. Many of us still have music, pictures and video in an analog format, which makes them more difficult to enjoy in our digitally-oriented world and makes the originals more vulnerable to loss or degradation over time. Fortunately, there are many look back devices available to help bring these analog items into the digital world.

For printed materials photographic prints, a good flatbed scanner can make excellent digital scans. For less critical material, a handheld scanner can digitize much quicker with good results. Where the original is a film negative or slide, there are a lot of reasonably priced film and slide scanners available to allow those old memories to be more easily accessed and permanently preserved in digital form. At one end of the spectrum are precision film scanners that make highresolution scans but require more time to scan. There are also lower-cost film scanners based on digital camera sensor technology that make very fast scans of reasonable quality. These scanners, such as ones made by Wolverine Data, make it possible to convert large collections of slides or negatives to digital files in a reasonable time. There are services available to perform these conversions for you for a fee as well.

For those that have large collections of vinyl audio records, cassette tapes or

even 8-tracks, there are devices that can be connected to your computer through USB to digitize from almost any audio source. These devices take in right and left channel audio inputs, and so require that you still have an appropriate and working player available. There are also USB players for vinyl records and for cassette tapes, which allow those media to be played and digitized through your current PC or laptop. These are great when your record or tape collection was preserved, but you no longer have a turntable or cassette player that works. There are also many devices available for digitizing analog video, such as from camcorders or VCRs, but these all rely on you having a working player to provide the analog electrical signals.

The look back devices so far described allow legacy data storage to be accessed by current computers and analog media sources to be digitized. But what do you do when you have legacy hardware, like a parallel port printer or a hand-held GPS receiver with serial port interface, that you still want to use? There are USB to parallel converters, so that you can electrically connect that parallel port printer to your Chromebook. There are also USB to serial converters, which provide me a way to connect my old Magellan handheld hiking GPS to my laptop (which has no serial port) and download tracks. Computer technology seems to advance much faster than some other electronics. and it seems a waste to have to buy a new GPS simply because your new PC doesn't support the interface it uses.

The last look back application is in telecommunications. Today all computers have either a wired Ethernet connection, a Wi-Fi capability, or both. It was not too long ago, however, that the only way to get on the Internet was through a dial-up connection with a modem. Unfortunately, there are still parts of the rural U.S. where dial-up may be the most reasonable option. Since modems disappeared from new computers many years ago, the best way to connect your Ultrabook to the Internet in these locations may be through an external USB modem.

The problem with advancing technology is that it makes everything obsolete eventually. This means there will be a bright future for these "look back" devices to handle the things we expect in our current computers at some point. While USB is pretty universal, I don't expect to find a cloud with a USB port on it.

Greg Skalka is President of the "Under the Computer Hood User Group" of California. Article is from the October 2012 issue of "Drive Light." Web: <a href="http://www.uchug.org">http://www.uchug.org</a>>. E-mail: <a href="president (at) uchug.org">president (at) uchug.org</a>>.

# **SEMCO**

Serving the needs of professionals, hobbyists, novices, and prospective computer users since 1976.

- \* Learn more about computing in an informal, non-academic setting.
- \* Get honest answers to computer questions without commercial bias.
- \* Meet and interact with other computer users. Personal and electronic networking.
- \* Gain access to members willing to provide help in response to a phone call or e-mail.
- \* Receive monthly newsletter with informative articles.

# Have Fun and Learn with Paint By Jim Cerny

Feed your creative side! Learn a little about computer graphics.

I've always liked the Paint program it comes free with Windows. Sure, there are other drawing and graphic programs you can use, many of them free on the Internet, but since everyone who has Windows has the Paint program, you might want to know a little about it. To open Paint on your computer click on the "Start" button in the lower left of vour screen, then move your mouse to "All Programs" and a list of your computer programs will be displayed. Scroll down to the "Accessories" folder and click on it. In the list of programs in the Accessories folder find "Paint" —click on it once and it will open. You can play with Paint and make your own drawings and you can open a photo in paint and then draw or put text right on the photo. But before we do that, let me tell you why I like the Paint program and why I think it is worth your time to learn about it.

Paint is an excellent program for new computer users because it can teach you some basic computer commands for doing graphics. You can draw and work with shapes, colors, lines, pictures, and more. But the important thing is that what you learn in Paint will come in handy in many other graphic programs. Paint is also an easy program to learn on your own by using its own "help" option. When you open Paint (in Windows 7), click on the little blue circle with the tiny white question mark in the upper right corner of the window (or just hit the "F1" key on your keyboard). Then

click on the article title you want to learn about. I suggest starting at the top and read all the sections if you have not used Paint before. Don't worry, the entire help article is not long and you can read it all in less than a half hour. But you really need to actually do what the instructions tell you so that you will build up your computer skills. The program is simple enough to learn easily and it will introduce you to some great computer graphics. But, on the other hand. Paint is limited in what it can do. For example, it is not intended to be a complete photo editing program by any means.

Play with Paint for a while and learn how to draw and change shapes. Select different colors and draw some lines, circles and squares (to draw perfect circles and squares, hold down the "shift" key while you drag your mouse to create the shape). Try selecting different brush types—you can select oil or water color, for example, or crayon or marker. Notice how you can see "through" some colors to the others underneath (Paint prior to Windows 7 does not have this feature). Now draw a text box by clicking on the text tool which is a capital letter "A." In the box will be the insertion point ready for you to type your text. You can make the box "transparent" or "opaque" and move it wherever you want. Make a mistake? -iust click on the "undo" arrow, the small blue arrow curving to the left at the very top-left of the Paint window.

One thing Paint can do is allow you to put text right in your photo. If you click on "help" you will see the "Adding text" title—click on it to learn how. But let me step you through this, one step at a time (in Windows 7), to introduce you to this:

- 1. Open the Paint program (see instructions above).
- 2. Click on the dark blue rectangle in the upper left of the window. This used to be the old "file" menu but in Windows 7 the word "file" is gone. (No, I don't know why they removed the word "file"!).
- 3. Click on "Open" which will display a window in which you can find the photo you want to work with in Paint. Click on the photo and click on "Open" at the bottom right of the window. The photo will now be in the Paint program window—but wow—look how big it is!
- 4. Why so big? Well, I guess the Paint program is used to dealing with images with fewer pixels, but it's no big deal—let's zoom out to see the whole image at once. Click on the "View" tab and then click on the "Zoom out" tool until you see the whole image in the window. Now we can work with it much more easily.
- 5. Click on the "Home" tab and then click on the "Text" tool—this is the large capital letter "A" in the "tools" section of the Home tab ribbon. You are now ready to draw a rectangle in which you will type your text.
- 6. On the photo, drag your mouse (hold down the left mouse button) to draw a rectangle. If you draw it in the wrong place, just move it to where you want by dragging it with your mouse. You can also change the size of the rectangle by dragging the little white "handles" at the corners or sides. Try it!
- 7. When you draw this rectangle, the "Text" or "Text tools" tab is opened for you. This is where all the text editing tools are, and there are not that many.
- 8. The "insertion point" is already in the rectangle ready for you to type your text—but wait a second, where is that

insertion point again? It is in the upper left of the rectangle you drew, but it may be VERY tiny! Can you even see it? The Paint program had no idea how large your photo was going to be so the larger (i.e. more pixels) your photo is, the smaller the font will appear. Remember, we zoomed out to see the whole photo. So, get the font larger by clicking on the little black arrowhead next to the number in the "Font" tool area and pick a big number, say "72" and see how big that is. You can enter numbers larger than 72 if you want by using the keyboard.

9. Select a color for your text. Pick a color from the color pallet that will stand out on the photo, such as yellow. Just click on the color you want and that color should then appear in the "Color 1" box. This will be your text color.

10. You can select other text options if you wish, such as bold, italic, or a different font. Also, select if you want your text box to be transparent (my choice) or if you want it to be "opaque" (that is, to have a background color). The background color will be the color in the "Color 2" box which you can change if you want by clicking on that box. If your text color and the background color are the same, you will see no text!

11. After you type your text you can still move the box to where you want by dragging it. Once you click outside the box, that's it, your text is now part of the photo and the box is gone. If you make a mistake, just click the "undo" blue arrow at the top left of the window and you can try again.

12. Save your photo with a NEW NAME. Click on the blue rectangle again (the old "file" menu), move your mouse to "Save as..." and then click on your file type (probably ".jpg"). In

the window that opens, pick the folder into which you want to save your photo and enter a good name in the name box. Click "Save." If you do not give it a new name it will replace your old photo which will be lost.

I think you will enjoy using the Paint program, let it bring out the artist in you. While you are drawing your masterpiece, you will be learning some very helpful computer skills. Computer graphics can really do some amazing things and there are several programs free on the Internet if you want to do more. So have fun and get colorful!

Jim Cerny is Director of the Sarasota PCUG, Florida. Article is from the November 2012 issue, "Sarasota PC Monitor." Web: <a href="https://www.spcug.org">www.spcug.org</a>>. E-mail: <a href="millocerny123">jimcerny123</a> (at) gmail.com</a>>.

The Tip Corner— October 2012 By Bill Sheff

# Show Desktop in Windows 7

Do you miss the desktop icon back in Windows 7? While most of them are too complicated to explain here, do we need a show desktop icon when there's already one in the lower right-hand corner of your screen?

If you click it your desktop becomes visible; hold your mouse pointer over it and the open windows on your desktop will fade. It's just like the show desktop icon of the old days.

# A quick way to the Task Manager

The quickest and easiest way to get to your Windows Task Manager is simply to right click an empty area of your Task Bar and choose "Start Task Manager."

### Fake Name Generator

Here is a cute little site < <a href="http://www.fakenamegenerator.com/">http://www.fakenamegenerator.com/</a> that invents a whole lot of make believe information for you. Just specify the gender you want, choose a name set from the drop down list and pick a country. Then click "Go." That will generate a random fake name with fake information to go with it

Don't like the first name that comes up? Then just keep clicking "Go" or changing the options until you find one you like. There are tons of names in this generator. If you are squeamish about the fake information they provide, especially with identity theft happening more and more frequently, check out the FAQ. page to see what they based all of their information on. So if you have needed to use a false identify for fun or protect yourself on a suspect site, check it out.

# Missing your Menu Bar in Internet Explorer

Computers are computers, so if you open up your IE and there's no Menu Bar to be found, don't panic. Here's how to get it back. Open Internet Explorer and right-click on a blank area up at the top. The resulting menu should have a bunch of options (favorites, status bar, command bar, etc.). Just make sure "Menu Bar" has a check mark next to it and you're all set!

# Slow or Stuttering YouTube

Some people complain about YouTube video playback always stuttering and stopping.

I haven't noticed it myself but perhaps I am usually patient in most cases. So if you do have a stuttering and stopping You Tube movie here are a few of the things you can check out. Could it be Microsoft Security Essentials or Malawarebytes or your virus protector or even your firewall or your cable broadband service? So what can we blame for this problem? Is it one thing or could it be a mixture of things?

If it happens all the time it could be your computer. You may have too many programs running in windows that suck up too much memory. Try closing everything you're not using. You may also have multiple browser pages open simultaneously with stuff going on with each one, that can dramatically slow down everything.

It could be your cable Internet. During peak usage periods—like when people first come home from work, more people on the server less bandwidth per user. Also cable can slow down for other reasons.

It could be Youtube. Their site slows down due to a variety of reasons from time to time. Heavy usage, server troubles, site being attacked by hackers/viruses etc, software updates having snags, server maintenance.

Regardless on the possible cause, one solution might be is to click on the video to play, then immediately hit pause. Why? Because hitting play starts the process of buffering (loading). What you are describing can occur when the video plays faster than your Internet and computer can buffer it - essentially the player is trying to read something that hasn't loaded yet, and stops until more is downloaded, and the process gets repeated. By pausing the video right after hitting play, and leaving it for a little bit, the buffering can get ahead to a point where the speed of playing can't overcome it

So if you see the red bar filling across the bottom of the video - that's the buffering progress, give it a little time before you start playing.

For more drastic action, Go with Windows 7 (Vista is part of the problem), upgrade the RAM in your machine, disable any services running in the background and upgrade to a fast video card.

I could go on about power supplies and other hints, but the main one is what we mentioned at the beginning: Pause the download and let the buffer load in enough video to preclude the speed of the video from catching up to the buffering point.

# **Chasing the Frog**

Are you a movie buff? Do you ever wonder how much truth there is in a movie that is based on a true story? At Chasing the Frog <a href="http://www.chasingthefrog.com/index.html">http://www.chasingthefrog.com/index.html</a> that is exactly what you can find out! This site is devoted to revealing just how true to the actual story the movies are.

On the main page you'll find featured movies like "Soul Surfer" and "Not Without my Daughter." But if you want to check out more go to the right of the page where you will find the True Story Archives, an alphabetical listing of the movies they have investigated. Some of their investigations are truly in depth analysis. This site is certainly one to check out, and you might even want to bookmark it so that you can explore future investigations as new movies are released.

Is your computer a 32- or 64-bit operating system? For Windows XP and Vista: Hold the Windows Key, and then press the Pause Key, which is located two keys to the right of the Print Screen key. This window shows all of the basic

info about your computer like how much RAM you have and what-not, but it also can tell you what OS you're running. In XP If it doesn't specifically say Windows XP x64 Edition, then you're running a 32-bit operating system. But with Vista there is a specific field that says "System Type," which has your OS type listed after it and will actually tell you 32-bit or 64-bit.

### Yes/No to All

When working in Windows that involved multiple files, you might have noticed that there's an option for "Yes to All," but no button for "No to All"? What can we do?

Well, the good news is that if you find yourself in this situation, all you need to do to get "No to All" is hold the Shift key when you click "No." Voila!

Bill Sheff is the Novice SIG Coordinator of the Lehigh Valley Computer Group, PA. Web: <a href="http://www.lvcg.org">http://www.lvcg.org</a> E-mail: <a href="http://aol.com">nsheff (at) aol.com</a>>.

# Excel Charts in PowerPoint By Allen Wyatt

If you do a lot of presentations, you may deal with many large data reports that include charts and graphs that summarize data for your audiences. Sometimes you may need to add these charts and graphs to PowerPoint presentations.

The problem with doing a simple copy and paste of a chart from Excel to PowerPoint is that although you only see the chart in the PowerPoint slide, the entire workbook is copied into PowerPoint as well. If someone double-clicks the chart in the slide, PowerPoint will open the entire Excel workbook.

This poses a couple of problems. First, unless the PowerPoint file has been password protected (not really an option for mass distribution) a user could easily adjust the data feeding into the chart and corrupt accuracy.

Second, since the entire Excel workbook is copied into the PowerPoint file, this can dramatically increase the total size on the PowerPoint file, possibly making it too cumbersome for distribution.

One simple solution is to modify how the pasting into PowerPoint is done. Follow these steps:

In Excel, copy the chart as you normally would. (For instance, select the chart and press Ctrl+C.)

In PowerPoint, display the slide where you want the chart to appear.

Display the Paste Special dialog box. (See Figure 1.) In PowerPoint 2007 display the Home tab of the ribbon, click the down-arrow under the Paste tool.

and choose Paste Special. In earlier versions of PowerPoint choose the Paste Special option from the Edit menu.

See Figure 1. Select the Picture option.

Click OK.

This time, only the image of the chart is pasted into the slide. This maintains the accuracy and security of your chart and significantly reduces the size of your PowerPoint presentation.

ExcelTips is your source for costeffective Microsoft Excel training. This tip (2882) applies to Microsoft Excel versions: 97 | 2000 | 2002 | 2003 | 2007

Allen Wyatt is a writer for Sharon Parq Associates. Copyright © 2012 by Sharon Parq Associates, Inc. Reprinted by permission. Thousands of free Microsoft Excel tips can be found online at <a href="http://excel.tips.net">http://excel.tips.net</a>. Sharon Parq Associates at: <a href="http://www.sharonparq.com/">http://www.sharonparq.com/</a>.

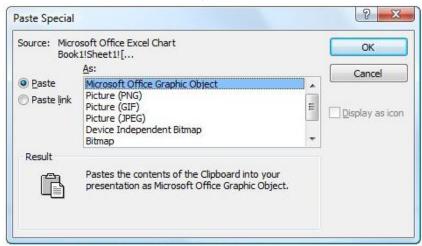

Figure 1. The Paste Special dialog box in PowerPoint.

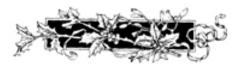

# Alternative Ways of Creating Random Text By Allen Wyatt

Other issues of WordTips discuss the undocumented RAND function in Word and how it can be used to generate random text. (At the start of a new paragraph, type =rand() and press Enter. There are other ways to use the command, but those are documented elsewhere in WordTips.) If you get bored seeing "The quick brown fox jumps over the lazy dog," you may be wondering if there are alternative ways of generating random text.

The short answer is no, there isn't, if you are looking for a method as simple as the RAND function. The most common alternative is to use what is often referred to as "lorem ipsum" text. This is meaningless, Latin-looking text that is used by those in the printing and publishing business to simulate real text. The following is an example:

Lorem ipsum dolor sit amet, consectetuer adipiscing elit. Nullam pulvinar wisi ac elit. Sed congue pretium nibh. Curabitur felis nulla, tincidunt sed, lacinia ac, varius ut, tellus. Nullam ac neque ac magna gravida porta. Fusce condimentum odio ut dolor. Morbi ante ipsum, ultrices vel, hendrerit eu, porta eget, felis. Donec ac ligula non tellus semper pretium. Morbi purus orci, hendrerit vitae, condimentum sit amet, suscipit vel, nisl. Nunc nulla erat, cursus id, dapibus sit amet, ornare sit amet, mauris. Nam eget diam et nisl pharetra tincidunt. Suspendisse vel velit vitae diam vestibulum tincidunt. Aenean rhoncus pellentesque purus. Nullam volutpat felis vitae quam. Donec rutrum

While this may look erudite, it is actually meaningless text. A quick search of the Internet will locate several places where you can generate lorem ipsum text, but the site at <a href="http://www.lipsum.com">http://www.lipsum.com</a> is the best I have seen.

If you want more background information on both the RAND function and lorem ipsum text, refer to the following article at the Word MVP site: <a href="http://word.mvps.org/FAQs/Formatting/DummyText.htm">http://word.mvps.org/FAQs/Formatting/DummyText.htm</a>.

WordTips is your source for costeffective Microsoft Word training. (Microsoft Word is the most popular word processing software in the world.) This tip (1334) applies to Microsoft Word versions: 97 | 2000 | 2002 | 2003

Allen Wyatt is a writer for Sharon Parq Associates. Copyright © 2012 by Sharon Parq Associates, Inc. Reprinted by permission. Thousands of free Microsoft Word tips can be found online at <a href="http://word.tips.net">http://word.tips.net</a>. Sharon Parq Associates at: <a href="http://www.sharonparq.com/">http://www.sharonparq.com/</a>.

# Maps, Maps and More Maps By Mary Stewart

Patti Hobbs, from the Ozark Genealogical Society, recently demonstrated Google Maps as an aide to locating and pinpointing places our ancestors lived. It is another helpful tool to unraveling our past.

For more help in locating our ancestors, or if you just like maps, try The David Rumsey Map Collection. This collection contains more than 150,000 maps. The collection focuses on rare 18th and 19th century maps of North and South America, although it

also has maps of the World, Asia, Africa, Europe, and Oceania. The collection includes atlases, wall maps, globes, school geographies, pocket maps, books of exploration, maritime charts, and a variety of cartographic materials including pocket, wall, children's, and manuscript maps. Items range in date from about 1700 to 1950s.

There are now over 33,000 items online, with new additions added regularly. The site is free and open to the public. Here viewers have access not only to high resolution images of maps that are extensively cataloged, but also to a variety of tools that allow users to compare, analyze, and view items in new and experimental ways.

The website is < <a href="http://www.davidrumsey.com/about">http://www.davidrumsey.com/about</a>>.

Mary Stewart, is a Member of the ICON Computer Users Group, MO. Article is from the October 2012 issue of "The ICON Newsletter." Web: < <a href="http://www.iconusersgroup.org">http://www.iconusersgroup.org</a>. E-maikl: < <a href="macstew8">macstew8</a> (at) sbcglobal. <a href="macstew8">net</a>>.

Pictures: Recent SEMCO Meetings: <a href="http://www.tinyurl.com/SEMCO-Meetings">http://www.tinyurl.com/SEMCO-Meetings</a>>

Video: Recent SEMCO Meeting: <a href="http://www.tinyurl.com/SEMCO-Video">http://www.tinyurl.com/SEMCO-Video</a>

Podcasts: Podcasts of SEMCO meetings can be found at:

<a href="http://www.semco.org/podcasts.htm">http://www.semco.org/podcasts.htm</a>>.

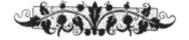

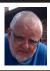

# Of Interest Links (OIL) Fred Acerri

# Researchers Develop a Self-Charging Power Cell

<http://tinyurl.com/aqhwtqv>

New modeling approach transforms imaging technologies

<http://tinyurl.com/b4oj25q>

New Geology study raises questions about long-held theories of human evolution

<http://tinyurl.com/b9fsa5d>

Program to overcome early US math deficiencies could improve workforce

<http://tinyurl.com/acz3lha>

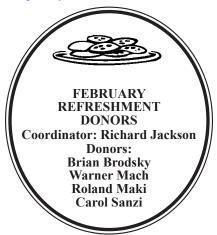

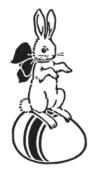

# **SEMCO Meeting Pictures**

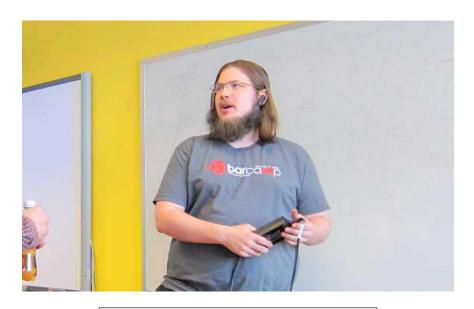

(Above) Michael Mol spoke about IPv6. (Below) Tom Callow discussed Wikipedia.

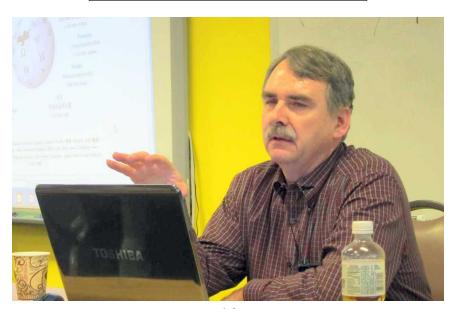

# SEMCO Meeting Pictures

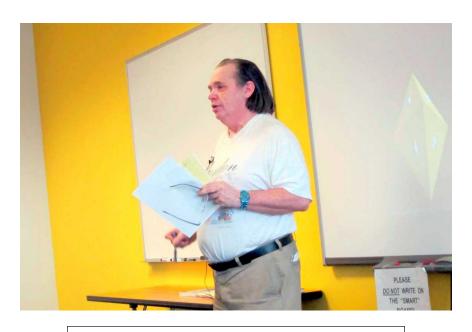

(Above) President Mike Bader conducts the business meeting. (Below) Members at break.

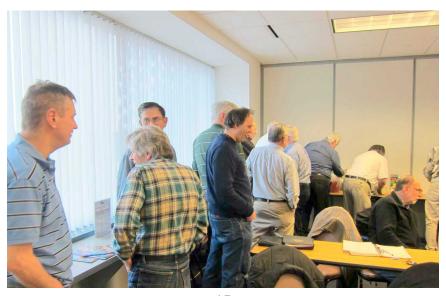

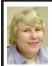

# BOARD MEETING 2/10/2013 Carol Sanzi

### **Board Members Present**

Present: President Mike Bader, Vice President Richard Jackson, Treasurer Brian Brodsky, Secretary Carol Sanzi, SIG-Computing Chairman Tom Callow, SIG-Advice Chairman Franz Breidenich, Publications Committee Chairman Warner Mach, Members-at-Large Bob Clyne and Richard Fink, and SIG-Programming designated representative Sikander Rashid. The board meeting was called to order at 12:09.

### **Old Business**

Brian Brodsky reported that the current treasury amount equaled a total of \$9,084.83 with \$4,326.92 in the checking account and \$4,757.91 invested in three Certificates of Deposit. The membership currently is 77. It is time for Fred Acerri, Michael D. Bader, Julie Comptois, Dr. William L. Landrum, Charles Moery, Son Nguyen, and Michael Rometty to renew their membership.

Warner Mach reported that he renewed the Meetup.com subscription of \$72 for the next six months. Bob Clyne stated that he would like an analysis of the benefit gained to see if Meetup is cost effective in getting new members. Tom Callow suggested that the treasurer make a note of how many new members heard about SEMCO from Meetup as they turn in their membership application. A discussion followed verbalizing the possibility of updating the membership application form, making it more useful in meeting the needs of SEMCO and its members

Bob Clyne moved that in 6 months, the board examine the effectiveness of Meetup in gaining new members. Richard Jackson seconded the motion.

Richard Jackson moved to amend the motion to make the 6-month time limit to begin when the data is obtained and recorded. The motion was dropped for lack of a second. Richard Jackson, in a friendly amendment, to change the 6-month stated in Bob Clyne's motion to 5 months. Bob Clyne agreed to the change. The motion carried with one objection.

Bob Clyne observed that a motion noted in the August 14, 2011 minutes had authorized Carol Sanzi to spend \$10 a month to enhance the refreshment table. This motion had two problems: (1) Exactly \$10 was not being spent each month. Varying amounts short of \$10 were being spent. (2) It would appear that only Carol Sanzi was authorized to make the expenditure.

Tom Callow moved to amend the August 14, 2011 minutes authorizing Carol Sanzi to spend \$10 to enhance the refreshment table, making the authorization to spend not more than \$10. Richard Fink seconded the motion and it carried.

Tom Callow moved to amend the minutes of August 14, 2011 to state that SEMCO may spend up to \$10 for refreshment enhancement. Warner Mach seconded the motion and it was carried.

### **New Business**

Tom Callow moved to reimburse Carol Sanzi \$26.56 for refreshment supplies. Warner Mach seconded the motion and it was carried

Continued on Page 21

# **SPECIAL INTEREST GROUPS (SIGS)**

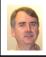

# SIG-COMPUTING Tom Callow

March 10: 1:45 p.m.: Customize Your Computer: How to Perform Common Settings in Windows 7. An APCUG Speakers Bureau remote presentation by Jere Minich of the Lake Sumter Computer Society, Florida.

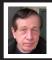

# SIG-TECHNIQUES Warner Mach

March 10: 3:45 p.m.: Replacing Hard Drives: SIG-Computing Chairman Tom Callow will demonstrate how to replace a hard drive in your laptop or desktop computer.

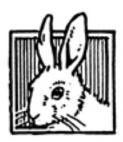

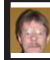

# SIG-PROGRAMMING Richard Jackson

March 16: 2:00 p.m.: At the home of Richard Jackson. Contact Mr. Jackson for full details: (248) 546-3694. Topic: Visual BASIC

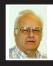

# SIG-ADVICE Franz Breidenich

March 5/April 2 (Tues): 5:30 p.m.: At the Madison Heights Library located at 240 West 13 Mile Rd. one block West of John R. The parking lot entrance is off Brush St. The lot and entrance to the library are located in the back of the library. Topic: General discussion.

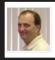

# SIG-LINUX Brian Brodsky

March 26: 6:45 p.m.: At the home of Richard Jackson. Contact Richard Jackson at (248) 546-3694 for details. Topics: TBA.

APRIL DATA BUS DEADLINE (7th day after 2nd Sunday in month) SEMCO Input and Members' Ads—Deadline: Sun., March 17, 11:59 p.m. Members' personal ads are free. To mail, use Editor address on Page 2; e-mail address: <warnermach@gmail.com>. PLEASE send to arrive sooner than deadline.

Business Ads - Deadline: Second Friday monthly. Contact Editor (address Page 2).

### Warner Mach

warnermach@gmail.com

(to post monthly computer group info)

# CALENDAR-OF-EVENTS OTHER GROUPS

# COMP (Computer Operators of Marysville & Port Huron

March 6, Jane Wheatly 810-982-1187 or Pam Raisanen E-mail info: <a href="mailto:bwcompinfo@gmail.com">bwcompinfo@gmail.com</a>>. Web: <a href="mailto:http://www.bwcomp.org">http://www.bwcomp.org</a>>. Topic: TBA.

<u>DITUG: Detroit IT User Group (Formerly Focus: Hope IT User Group)</u> 1400 Oakman, Detroit, MI. 48238. Web info < <a href="http://www.ditug.org/">http://www.ditug.org/</a>>. See web sites for details. Pre-registration required.

# **HUG (Holly User Group)**

March 9, 9 a.m.-noon (2<sup>nd</sup> Saturday) Groveland Twp. Fire Hall, 3085 Grange Hall Rd. & Dixie Hwy., Holly, MI. 48442. Ron McCauley 810-629-9683. Topic: TBA.

# **MacGroup-Detroit**

March 24, 3:00 p.m., Birmingham Temple, 28611 West 12 Mile Rd., Farmington Hills. Info: Terry White, <<u>terry@macgroup.org</u>> or 248-569-4933. <<u>http://www.macgroup.org</u>>. SIGs: 2:00 PM. Topic: Digital Photography Tips & Tricks.

# MacTechnics, (MAC User Group)

March 16, See web site for meeting time and location. <a href="http://www.mactechnics.org">http://www.mactechnics.org</a>. JoAnn Olson at 248-478-4300. Topic: TBA.

# MDLUG (Metro Detroit Linux User Group)

March 9. 12, 12:00–3:00 p.m., (2<sup>nd</sup> Saturday); Check web site for location. Web: <a href="http://www.mdlug.org">http://www.mdlug.org</a>. Topic: Raspberry Pi.

## **Motor City Free Geek**

Every Saturday 1 p.m. to 5 p.m. 1511 Jarvis St. Suite #10, Ferndale, MI 48220. <a href="http://www.motorcityfreegeek.net">http://www.motorcityfreegeek.net</a>. E-mail: <a href="mailto:semble.com">MotorCityFreeGeek@gmail.com</a>>. Recycling & Open Source.

# MUG (Michigan User Group)

March 12, 6:30 p.m., (2<sup>nd</sup> Tuesday): Farmington Community Library-Main Branch, 32737 W. 12 Mile Rd., Farmington Hills, MI. 48334. <a href="http://www.mug.org">http://www.mug.org</a>>. Topics: TBA.

# Oak Park Computer Club

Every Fri., 10:30 a.m. at Panera Bread - in the Cornerstone Mall (on the west side of Greenfield, south of Mt. Vernon) just north of Krogers. Including Q&A.

# Royal Oak Computer Club

Every Wed., 12:30 to 2:30 PM at Mahany/Meininger Senior Community Center, 3500 Marais Ave., Royal Oak, 48073. Near Crooks & 13 Mile. Guest speakers & regular monthly speakers. <a href="http://tinyurl.com/royaloakcc">http://tinyurl.com/royaloakcc</a>.

# SHCC (Sterling Heights Computer Club)

April 2, 7:30 p.m.(1st Tues); Macomb Community College South Campus, Bldg. K, 14500 E. 12 Mile Rd. Don VanSyckel < <u>Don@VanSyckel.net</u>>, 586-731-9232; Web: < <a href="http://www.SterlingHeightsComputerClub.org">http://www.SterlingHeightsComputerClub.org</a>>. Topic: Graphics: More Than Just Downloads From Your Camera.

# **Continued from Page 18**

Bob Clyne moved to appoint Robert Clyne, Stephen Cook, Roland Maki, Carl Kolenda, and Edward Zaremba to the audit committee. Brian Brodsky seconded the motion and it was carried.

Warner Mach reported that Roger Doty gave him a check for \$150. \$120 is for 4 years of SEMCO membership and \$30 for refreshments for one or more meetings. Tom Callow moved to authorize the spending of the \$30 for refreshments reflecting the intent of Roger Doty. Bob Clyne seconded the motion and it was carried.

Tom Callow would like SEMCO to recognize the service of retiring

treasurer, Bette Gay. She has served 7 years as treasurer and board member. Carol Sanzi will research the purchase of a plaque, flowers, certificate, etc.

Brian Brodsky moved the board approve the purchase of stamps costing \$90 made on August 11, 2011. Bob Clyne seconded the motion and it was carried.

Brian Brodsky moved that the board authorize the amount not to exceed \$20 for the purchase of envelopes for membership cards. Tom Callow seconded the motion and it was carried.

Tom Callow moved to adjourn at 1:05. Brian Brodsky seconded the motion and it was carried.

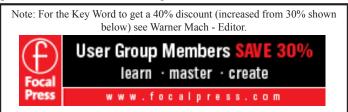

### **COMPUTER RESOURCE PEOPLE**

This is a list of people willing to be resources for other members to call when they have hardware or software questions.

Are you willing to help members learn? Which software programs are you familiar enough with?

It is not necessary to be an expert, but just have some familiarity with the program and be willing to help someone starting to learn it. Please give this some thought and volunteer at the next group meeting.

Almost Anything: Vander-Schrier
AutoCAD: Comptois
Genealogy: Cook
IBM PC Hardware Issues: Clyne, Yuhasz
Operating Systems: Callow, Clyne, Yuhasz
MAC Hardware and OS Issues: Yuhasz
Security: Bader

MS Office for Windows: Callow
MS Word: Clyne
Networking: Callow
Novell Netware: Yuhasz
Quicken: Clyne
Geocaching: Cook
Relational Database Programming: Lis

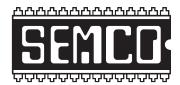

# SOUTHEASTERN MICHIGAN COMPUTER ORGANIZATION, INC.

# SEMCO CALENDAR

Engineering Society of Detroit 20700 Civic Center Dr., Suite 450, 4th Floor Southfield, Ml. 48076 42°29'7" N by 83°14'29" W

# March 10—SUNDAY (Meet 2nd Sunday)

SEMCO <u>Board</u> Meeting at 12:00 noon. For Officers and SIG Chairpersons.

Other members are invited to attend.

SEMCO General Meeting at 1:30 p.m.

**Special Interest Groups (SIGs)** 

<u>SIG-COMPUTING</u>, 1:45 p.m.: Customize Your Computer: How to Perform Common Settings in Windows 7. An APCUG Speakers Bureau remote presentation by Jere Minich of the Lake Sumter Computer Society, Florida.

**SOCIAL PERIOD**, **3:15 p.m.:** Refreshments! (Reminder: We must continue to maintain a neat environment.)

<u>SIG-TECHNIQUES</u>, 3:45 p.m.: Replacing Hard Drives: SIG-Computing Chairman Tom Callow will demonstrate how to replace a hard drive in your laptop or desktop computer.

<u>SIG-PROGRAMMING</u>, March 16: At the home of Richard Jackson. Contact Mr. Jackson for full details: (248) 546-3694. Topic: Visual BASIC.

SIG-ADVICE, March 5/ April 2 (Tues.): 5:30 p.m.: At the Madison Heights Library located at 240 West 13 Mile Rd. one block West of John R. The parking lot entrance is off Brush St. The lot and entrance to the library are located in the back of the library. Topic: General discussion.

**SIG-LINUX**, **March 26.**: **6:45:** At the home of Richard Jackson. Contact Richard Jackson at (248) 546-3694 for details. Topics: TBA.

April 14 - SEMCO Sunday.

# http://www.semco.org PUBLIC INVITED

(Please copy this and the next page to post on your bulletin board)

# SEMCO Meetings at Engineering Society of Detroit 20700 Civic Center Drive, Suite 450, 4th Floor Southfield MI 48076. 42°29'7" N by 83°14'29" W

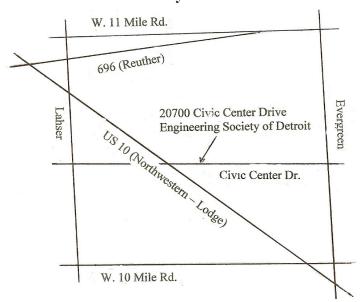

From I-696 exit at Evergreen. Take Evergreen south to Civic Center Drive. Civic Center Drive is about halfway between I-696/Eleven Mile Rd. and 10 Mile Rd. Turn west, right if you are coming from the north, onto Civic Center Drive. Follow Civic Center Drive, watching the number signs on the right. When you get to the 20700 sign turn right, north, and follow the drive until you arrive at the southwest corner of the brown building with the Engineering Society of Detroit sign near the top. Turn right, east, and go past the front of the building. When you reach the end of the building, turn left, north and go to the back of the building and turn left, west, again. The parking lot will be on your right. The entrance is in the center of the building. Park in back of building. Enter the rear door. The ESD office is on the fourth floor.

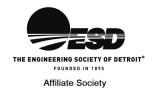

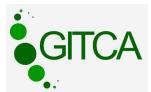

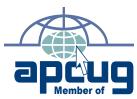

Computer Organization, Inc. P.O. Box 707 Bloomfield Hills, MI 48303-0707 SouthEastern Michigan

SEMCO (future meetings) March 10 April 14

FIRST CLASS MAIL
Dated Material

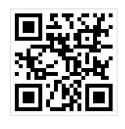

SEMCO: A Community Organization Helping People for the 21st Century